### **Paper 231-27**

# **Graphical Presentation of Survival Analysis**

**Joanne C. Zhou, GlaxoSmithKline Pharmaceuticals, Collegeville, PA**

#### **ABSTRACT**

Survival analysis and graphical presentation of the survival analysis result are not uncommon in pharmaceutical industry. In this paper we use simulated survival data to demonstrate the graphical presentation of Kaplan-Meier survival analysis result by using Proc Lifetest, Proc Gplot and Proc Greplay.

#### **SURVIVAL ANALYSIS AND PRESENTATION**

## **Simulated Survival Data**

Following is the code we used to generate the survival data. In these data, we assume there are 2 treatment groups, namely study drug and placebo. And there are 100 patients in each treatment group. The survival time is exponentially distributed and the treatment effect is 20 units for study drug and 10 units for placebo. The censoring indicator variable CENSOR is coded 1 for the patients who were censored and 0 for the patients who had event.

```
options nocenter;
```

```
proc format;
  value trt
    1 = 'Study Drug'
     2 = 'Placebo';
run;
data surv;
  do trt = 1 to 2;
     do pat = 1 to 100;
     if trt = 1 then do;
        surv = -log(rannini(0))^*20;if mod(pat, 5) then censor = 0;
         else censor = 1;
       end;
       else do;
```

```
if mod(pat, 7) then censor = 0;
        else censor = 1;
       surv = -log(rannini(0))*10; end;
     drop pat;
    patient = put(pat, z5.);
     output;
   end;
 end;
run;
```

```
Sample data:
```
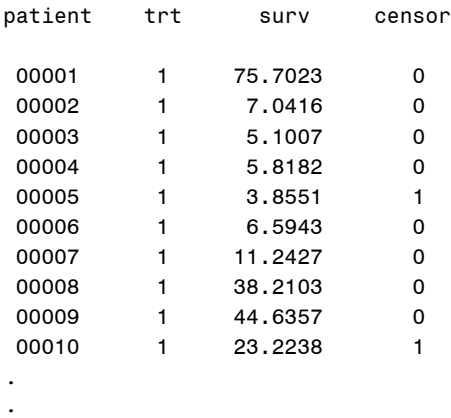

#### **Survival Analysis**

.

The Kaplan-Meier survival estimates were created by calling Proc Lifetest procedure.

```
ods listing close;
ods output ProductLimitEstimates = s_est
            CensoredSummary = cen_sum
             HomTests = homtest
             Quartiles = quart;
 proc lifetest data = surv;
   time surv*censor(1);
    strata trt;
    id patient;
    format trt trt.;
   run;
```
ods output close; ods listing;

## Extraction of Statistics

SAS ODS provides great convenience for extraction of Log-Rank p-value, median survival time and other statistics. Here we convert these statistics into macro variables so that we can annotate them onto the survival curves later on.

```
Populate the censored patients
 with appropriate KM estimates.
```

```
data s est;
```

```
set s est;
  retain pr s:
 if censor = 0 then pr_s = survival;
  surviva = \cdot;
 if censor = 1 then do;
   surviva = pr_s;survival = :end;
run:
```

```
Convert the total number of
 patients, number of patient with
 event, number of patients with
 censoring into macro variables.
```

```
proc sort data = cen sum;
 by trt:
 where control var is missing;
run;
```

```
data nu11;
  set cen sum end = last;
  pctevt = 100 - pctcens;call symput('groupf'||compress(_n_),
               compress(put(trt, trt.)));
  call symput('ng'||compress(_n_),
              compress(put(total, 8.)));
  call symput('ngevt'||compress(_n_),
               compress(put(failed, 8.)));
  call symput('pgevt'||compress(_n_),
               compress(put(pctevt, 8.2)));
  call symput('ngcen'||compress(_n_),
              compress(put(censored, 8.)));
  call symput('pgcen'||compress(_n_),
              compress(put(pctcens, 8.2)));
```
 $run:$ 

```
Convert Log-Rank test p-value
  into macro variable.
proc sort data = homtest;
 where test = 'Log-Rank';by test;
run;data null;
 set homtest;
 call symput('logrp', compress(put(probchisq,
          pvalue(6.4));
run:Convert median survival estimates
  and its 95% CI into variables.
proc sort data = quart;
 by trt;
 where percent = 50;
run;data null;
 set quart;
 call symput('gmed'||compress(_n_),
          compress(put(estimate, 8.2)));
 call symput('llmit'||compress(_n_),
          compress(put(lowerlimit, 8.2)));
 call symput('ulmit'||compress(_n_),
          compress(put(upperlimit, 8.2)));
run;
```
#### Plot the Kaplan-Meier Estimates

Proc Gplot is used to plot the survival estimates against the observed survival time. Notice that we call the Proc<br>Gplot twice. One is for the event curve and the other for the censored The survival statistics curve. including log-rank p-value are put on the graph by note statements. In addition, the name statement is used to create two different graphs in order to replay the two graphs onto one graph which will have both event and censored curves.

/\*\*\*\*\*\*\*\* Gplot \*\*\*\*\*\*\*\*/ title1 h = 3 "Kaplan-Meier Survival Estimate"; filename event "c:/survival/lifetest\_event.cgm"; filename censor "c:/survival/lifetest\_censo.cgm"; axis1  $c = black value = (h = 2.2) minor = none$ order =  $(0 \text{ to } 1 \text{ by } 0.1)$  width = 2 label=(angle=90 h = 2.4 'Kaplan-Meier Estimate'); axis2  $c = black value = (h = 2.2)$ order =  $(0 to 80 by 10) width = 2$ minor = none label=  $( h = 2.4$  "Survival Time (Months)"); legend value = (height =  $1.8$ ) cborder = black  $label = none$  position = (TOP inside RIGHT)  $mode$  = share; goptions reset = symbol rotate = landscape  $device = \text{cdm}$  cam  $v = \text{event}$  $ctext = black clock = white$  gsfmode = replace ftext=swissb gsflen=80 display autofeed  $gunit = pot;$ proc gplot data = s\_est gout = work.mygraf; note height =  $1.3$  j = left font = swissbu move =  $(62, 74)$  "&groupf1" move =  $(48, 71)$  "No of Patients" move = (48, 69) "Death" move = (48, 67) "Censored" move = (48, 65) "Median Survival" move =  $(48, 63)$  "95% CI" move = (48, 60) "Log Rank P-Value : &logrp" move =  $(64, 71)$  "&ng1" move = (64, 69) "&ngevt1 (&pgevt1.%)" move = (64, 67) "&ngcen1 (&pgcen1.%)" move = (64, 65) "&gmed1 Mos." move = (64, 63) "[&llmit1, &ulmit1]" move =  $(76, 74)$  "&groupf2" move =  $(78, 71)$  "&ng2" move = (78, 69) "&ngevt2 (&pgevt2..%)" move = (78, 67) "&ngcen2 (&pgcen2..%)" move =  $(78, 65)$  "&gmed2 Mos." move = (78, 63) "[&llmit2, &ulmit2]" ; symbol1  $V = none I = step1j L = 1 c = black$  $H = 1.5 W = 3.5$ ; symbol2  $V = none I = step1j L = 2 c = black$  $H = 1.5 W = 3.5$ ;

```
 plot survival*surv = trt
       / name = 'g1'
          haxis=axis2
          vaxis=axis1
          legend = legend ;
      format survival 8.1 surv 8.;
```
run;

goptions reset = symbol gsfname = censor gsfmode = replace;

```
proc gplot data = s_est gout = work.mygraf;
    symbol1 V = dot I = none c = blackH = 1.5 W = 3.5;
    symbol2 V = circle I = none c = black
             H = 1.5 W = 3.5;
      plot surviva*surv = trt
           / name = 'g2' haxis=axis2
              vaxis=axis1
             legend = legend;
             format surviva 8.1 surv 8.;
```

```
run;
```
#### **Overlay the Survival Curves**

In order to show both the event patients and the censored patients on the survival curves, the Proc Greplay is used to overlay the two survival curves.

```
filename wordfile "c:/survival/lifetest.cgm";
goptions reset = symbol gsfname = wordfile
         gsfmode = replace;
proc greplay igout = work.mygraf
                 tc = work.newtwo nofs;
  tdef newtwo des = 'Survival Curves'
    1/11x = 0 11y = 0ulx = 0 uly = 100urx = 100 ury = 100lrx = 100 lry = 0; template newtwo;
       treplay
         1:g1
         1:g2;
     quit;
run;
proc catalog cat = work.mygraf;
  delete g1 g2/entrytype = grseg;
run;
```
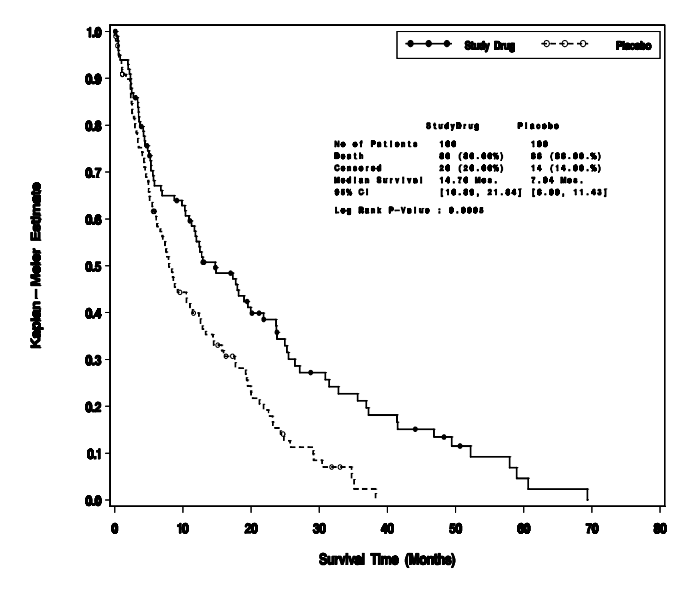

#### Kaplan-Meler Survival Estin

### **AUTHOR INFORMATION**

Joanne C. Zhou GlaxoSmithKline Pharmaceuticals 1250 South Collegeville Road PO Box 5089 Collegeville, PA. 19426-0989 Work Phone: (610) 917-6962 Fax: (610) 917-4107 Email: Joanne\_c\_zhou@gsk.com

### **CONCLUSIONS**

Gplot, Greplay and annotation techniques are powerful tools in presenting the survival analysis results graphically. We can not only show the survival curves, but also the survival statistics on one graph. In addition, with different devices and colors specified in Goptions, we can convert the regular survival analysis results into colorful slides for example.

#### **REFERENCES**

SAS Institute Inc. (1990), SAS/GRAPH Software: Reference, Version 6, First Edition, Volume 1, Volume 2, Cary, NC: SAS Institute Inc.

SAS Institute Inc. (1996), SAS/STAT Software: Changes and Enhancements through Release 6.11, Cary, NC: SAS Institute Inc.

SAS is registered trademark of SAS Institute Inc. in the USA and other countries.